# **K-SALON - A ONE STOP SYSTEM FOR PHOTOGRAPHIC SALONS**

The K-Salon program is designed to provide a fully comprehensive system for photographic salons. It provides all aspects from building your on-line data entry system, data collection, scoring and award determination through to reporting to PSA & FIAP and building of an on-line gallery of accepted images.

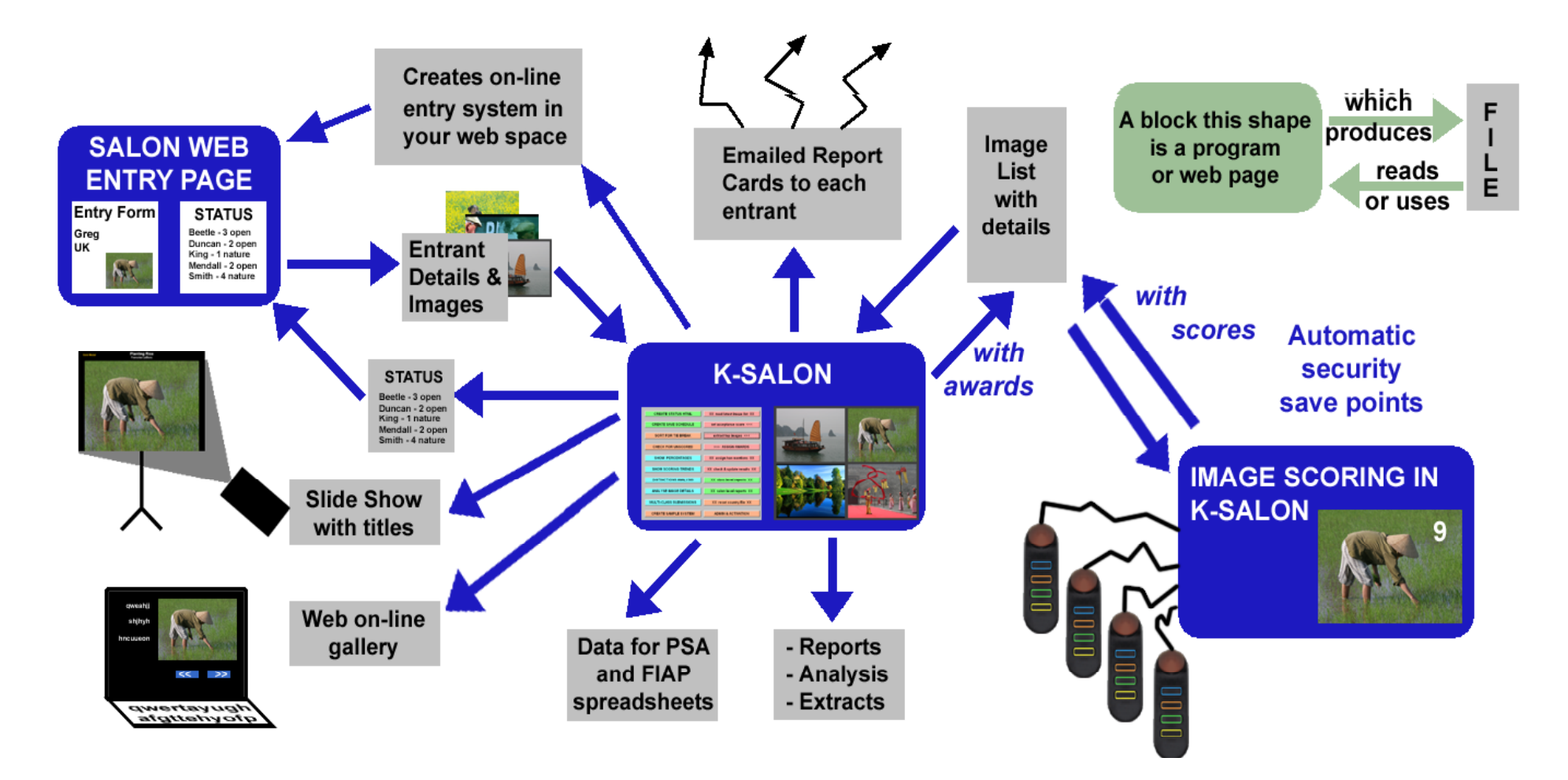

#### **K-SALON Kenebec Media Ltd © 2018 Consumers and Consumers Consumers and Issue 2.0 Page 2 of 4 Page 2 of 4**

## **PURPOSE**

The K-Salon suite of programs has been designed to provide an easy method for running a photographic salon or exhibition. It includes facilities for building your own on-line data entry system. collecting and checking the submissions, scoring the images, determining the awards via an interactive light box, producing the necessary reports, creating a slide show of the images and producing an on-line gallery of acceptances for uploading to your web space.

The K-Salon on-line entry system integrates with PayPal for automated tracking and recording of payments. The on-line entry system resides on YOUR web space and is built by the system without any need for technical knowledge or programming experience.

During award determination the top scoring images are presented to the selectors in a virtual light box. The selectors can then decide upon the relevant awards and honourable mentions. Upon completion of the process, the K-Salon suite can be used for emailing out the report cards and producing your slide show and on-line gallery.

**PRINT Base Salon** if your salon includes a print section, K-Salon includes extensive advanced bar coded processes for helping you run your print salon with both on-line entry and automated receipt and print processing.

## **FEATURES**

**>>** The K-Salon program can be used to create your own On-Line entry system. This is run on your web site under your control. The On-Line system can integrate directly with PayPal for automated payment processing.

**>>** For the on-line entry system, the program provides an extensive range of charging options, including *early bird, local country, alternative currency* for world and local. The program also includes options for *groups* and special processes for members of the host club.

**>>** The on-line system does extensive entry checking including checking for non-Western alphabetic characters.

**>>** K-Salon purchase pattern is a one time fee with access to all future upgrades without further charge.

**>>** K-Salon is designed to process both *projected image*  salons and *print based* salons and combination salons. For print based sections, the on-line data entry system produces bar coded labels to be attached to the prints. Subsequent receipt of the prints is recorded automatically via the bar coded labels.

**>>** The program can process up to eight different sections in the same salon and does not need to complete a section before commencing another. For any specific section, the K-Salon process can be halted and resumed later.

**>>** K-Salon is designed to provide support for a circuit of salons with up to 6 salons in the circuit.

**>>** The K-Salon program can be used for producing a *status* web page insert listing all of the entries received at the time of processing. This process undertakes extensive validation of the entry data.

**>>** The K-Salon program has a simple interface and the user is visually guided through the process. The program undertakes extensive background checking with detailed messages if deviations or problems are encountered.

**>>** The K-Salon process has a simple initial set-up phase in which the user creates one control file and individual award specification files with one award specification file for each section. There is no need for any other programs, the K-SALON process contains all of the facilities in one program.

**>>** The program includes the option for electronic scoring using cheap, readily available game pads.

**>>** Depending upon the settings in the user specified CONTROL file, the program can, if requested, automatically exclude club members from receiving awards whilst still allowing club members to receive honourable mentions.

#### **K-SALON Kenebec Media Ltd © 2018 Consumers and Consumers and Consumers and Page 3 of 4 Page 3 of 4**

**>>** The program produces many reports including a word document with thumbnails of the winning images and a report listing all winners and honourable mentions. When all sections have been completed the program can produce a report showing the overall most successful entrant based on the number of acceptances.

**>>** The program has a user oriented manual in PDF format designed for either printing or reading on-line via an iPAD.

**>>** Where necessary, the K-Salon program can be used for tie breaking where the scores need to be broken down into smaller groups.

**>>** Images for award and honourable mention consideration are extracted based on the scores (with or without tie breaks). If relevant, the extraction can take into account (W)(C) etc in the title and/or membership of the club. These images can be viewed on a light box or sequentially and the mode can be changed at any time. Each image can be held for subsequent restricted viewing using any or all of five separate tag markers.

**>>** The program runs under Microsoft Windows and can be used in either a 32 or 64 bit environment. The K-Salon program operates and displays in sRGB mode.

**>>** At the click of a button, the program will produce a fully PSA and FIAP compliant catalog in a few minutes.

## **SALONS WHICH HAVE USED K-SALON**

The K-Salon program has been used by Bristol International, South Devon, Oxford International, VIGEX, Ozone, Hoylake, Wessex Dragons and the Nature Division of the PSA International.

## **K-SALON PROCESS**

### **Step 1**

1.1 Using K-Salon, you build your own data entry system, selecting the questions to be asked from amongst a feature rich list of options. At most points, you can also adjust the default wording to suit your particular circumstances.

1.2 As with PSA and FIAP requirements, each section can have up to 4 images.

1.3 Each section can also request that the entrant certify that the image meets certain additional criteria (such as (W) for wildlife). If required, this information can then used in the subsequent award determination process.

### **Step 2**

2.1 You upload two files to your web space and run a built in initialization process. This will build the web space folders and files needed for running the on-line entry system.

### **Step 3**

3.1 When the entrant's enter their data and images, a confirmation email is sent to both the entrant and the salon chairman. At frequent intervals, you then run a transfer program (part of the on-line system) which zips up the entry files. You then download these files and unzip them into the K-Salon work folders.

3.2 K-Salon is then used for further data checking and building of the scoring files. This includes an automated examination of the jpg files to ensure that they will project correctly. The process also produces a STATUS list for uploading to your web site.

### **Step 4**

4.1 When all entries have been received the program produces the projection order randomizing the entries within rounds.

4.2 The selectors use the scoring pads for recording their scores (or YES / NO pattern). This process includes automated saving of the on going scores. If this is a print section, the computer will show a copy of the image for verifying that the correct image is being scored while the selectors view the actual print.

4.3 When the scoring is completed, the top scoring images are examined in a light box for determining the award winners.

4.4 Upon completion of the award and honourable mention determination, the program will produce various reports and extracts such as the data extract required for PSA and FIAP.

### **K-SALON Kenebec Media Ltd © 2018 Consumers and Consumers Consumers and Consumers and Page 4 of 4 Step 5**

5.1 After all sections have been scored, the program can be used for producing a slide show and an on-line gallery of accepted images. The program can also be used for preparing and renaming the images ready for the production of a printed catalog.

## **SAMPLE DATA**

If you do not have some salon data already for testing, you can have the K-Salon program produce a fully functional sample system with images and various Image List files. These can then be used directly for evaluating and practicing with the system.

## **SLIDE SHOW & ON LINE GALLERY**

When all sections are completed, the program can produce a fully titled slide show ready for showing at the salon exhibition.

The program can also produce a full on-line gallery which can be uploaded directly to your web site without amendment.

## **OPERATIONAL MODES**

For full operation, the software requires an activation code obtained at the time of purchase.

Prior to that, for evaluation purposes, the software can be downloaded without charge from the website and installed directly. If the installed software is not activated, it operates in DEMO mode which applies various automatic restrictions

Even after activation, there is the option to create and operate DEMO databases (for training and presentation purposes).

## **REPORTS**

The following is a list of some of the reports produced by K-Salon (at user request).

- **Best Author** Salon wide report showing the author with the most acceptances
- **Final** Section level reports containing details of the section and a listing of all awards and Honourable Mentions

- **Catalog** The program can produce a fully PSA and FIAP compliant catalog OR section level files of acceptances and award winners with title, author and country details ready for insertion into your catalog or web site
- **Image Analysis** Analysis and listing of profile and images sizes from all submitted images
- **PSA and FIAP Extract** Section level tab delimited file of acceptances for pasting into the PSA or FIAP acceptance results spreadsheet
- **Status** list of entries received. Output is in HTML format for direct or automated pasting into your web site

## **SOFTWARE BACKGROUND**

The software has been produced by Kenebec Media Ltd, part of the Kenebec group of companies which has been actively involved in developing user oriented computer systems for over 25 years. Please direct enquiries to : media@kenebec.com

Designer: Dr Greg Duncan, BA, MBA, PhD, MPSA, BPSA, ARPS, EFIAP/b, DPAGB, CPAGB/AV, GPUCR3, BPE3\*

## **PURCHASE ON-LINE**

The product can be purchased directly on-line from the Kenebec website. The price is as shown on the web site at the time of purchase. Prior to purchase, the product can be downloaded from the website but, without the activation code, it will only operate in DEMO mode. Purchase entails the delivery of an activation code via email. Once the activation code has been entered, all future versions of the program can be installed without further charge. Web site http://www.kenebec.com/krange

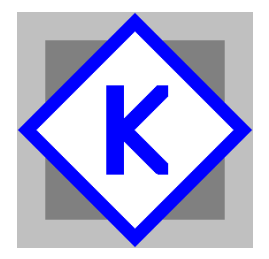

Kenebec Media Ltd 28 Kingcup Close Broadstone, Dorset England BH18 9GS